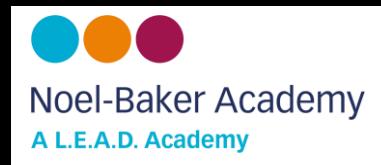

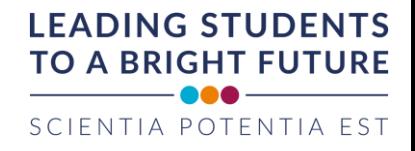

## **Year 9 Self-Study Overview**

#### **Student Emails (www.office.com)**

All students have a school email account (we use Microsoft 365). Year 9 school email address use the following format; [forenamesurname20@noelbakeracademy.co.uk](mailto:forenamesurname20@noelbakeracademy.co.uk) (for example [joebloggs20@noelbakeracademy.co.uk\)](mailto:joebloggs20@noelbakeracademy.co.uk)

Students have set their own password, it is the password they use to log onto a school computer. Please email [ictsupport@leaditservices.co.uk](mailto:ictsupport@leaditservices.co.uk) for a password re-set or ask your form tutor to do it for you.

#### **School Website Access (www.noelbakeracademy.co.uk)**

All self-study tasks and instructions are placed into subject and weekly folders on the school website, students need their username and password to access. Year 9 usernames take the following format; Forenamesurname20 (for example joebloggs20). Student have already set their own password, it is thepassword they use to log onto a school computer. Please email [ictsupport@leaditservices.co.uk](mailto:ictsupport@leaditservices.co.uk) for a password re-set or ask your form tutor to do it for you.

#### **Tassomai (www.tassomai.com)**

Tassomai is a platform used by Science and English for the completion of self-study. Students need their school email address and password to access. Students can either use the website or download the APP. Students enter their email address when they log on and select their own password. This password can be re-set by their teacher or they can request a password re-set within the website which is sent to their email address. Further guidance, including instructional videos, are provided on our website using the following link is provided on our website using the following link <https://www.noelbakeracademy.co.uk/how-to-use-tassomai/>

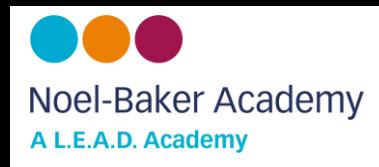

# **Year 9 - Subject Self-Study Overview**

## **English**

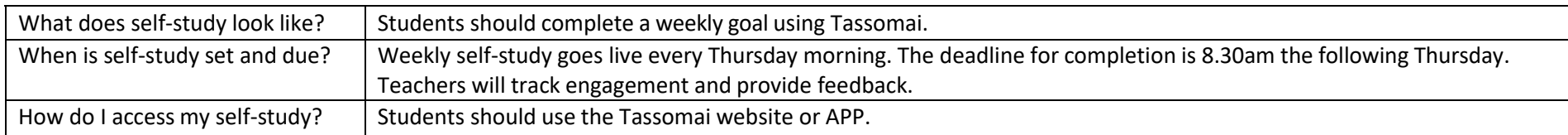

## **Maths**

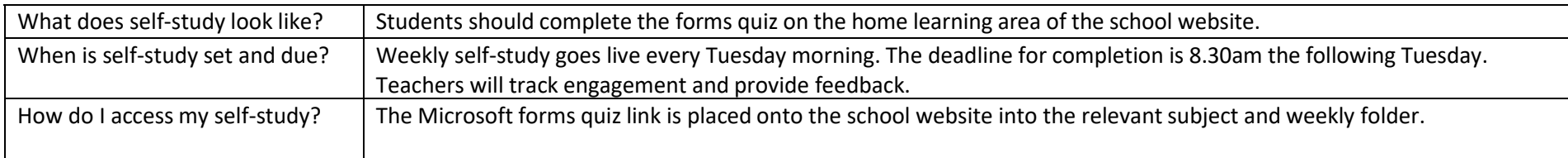

#### **Science**

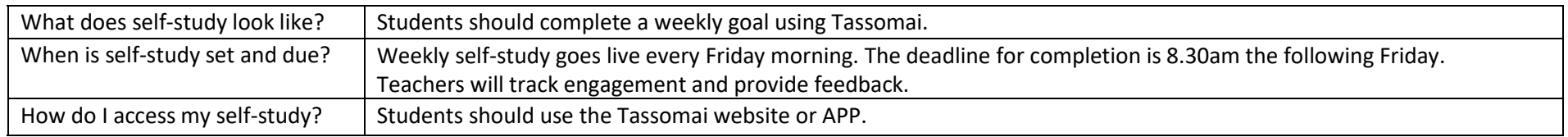

## **Geography**

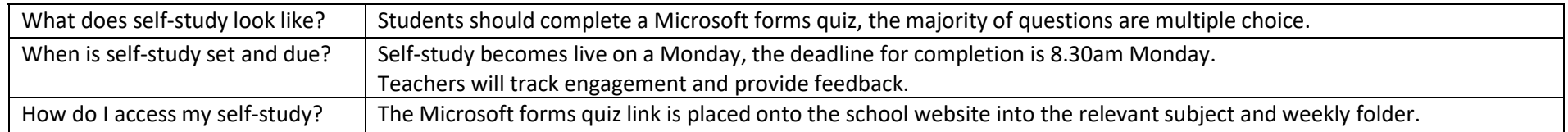

#### **History**

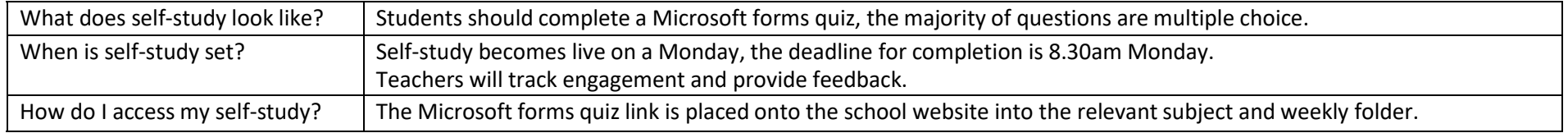